## **& YAMAHA**

# **COMPRESSOR 260/260S**

取扱説明書

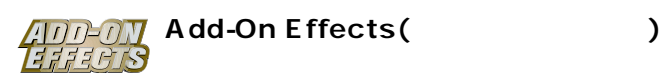

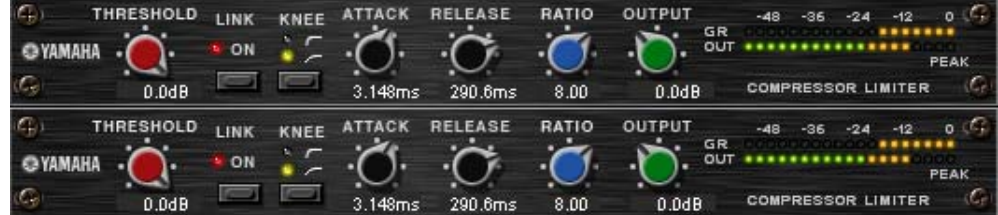

Studio Manager Compressor 260

#### **Compressor 260/260S**

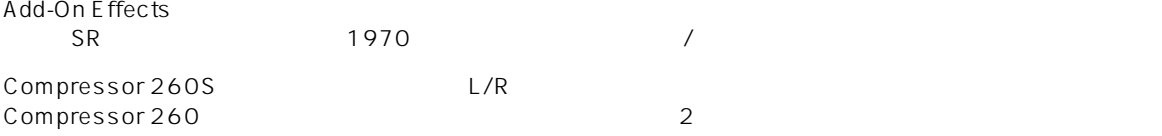

VCM (Virtual Circuitry Modeling/  $()$  $($ 

VL1 VP1 Compressor 260/260S VCM

- $\bullet$  /  $\bullet$  /  $\$
- 
- このソフトウェアおよびマニュアルの著作権はすべてヤマハ株式会社 • このソフトウェアおよびマニュアルの一部または全部を無断で複製、改変することはできません。
- このソフトウェアおよびマニュアルを運用した結果およびその影響については、一切責任を負いかねますのでご了承ください。
- このマニュアルには、また、このマニュアルに関する場合があります。
- このマニュアルに掲載されている会社名および商品名は、それぞれ各社の商標または登録商標です。

© 2003 Yamaha Corporation. All rights reserved.

#### **Compressor 260/260S**

Compressor 260/260S Add-On Effects

### **Compressor 260/260S**

Compressor 260/260S **Budio Manager** 

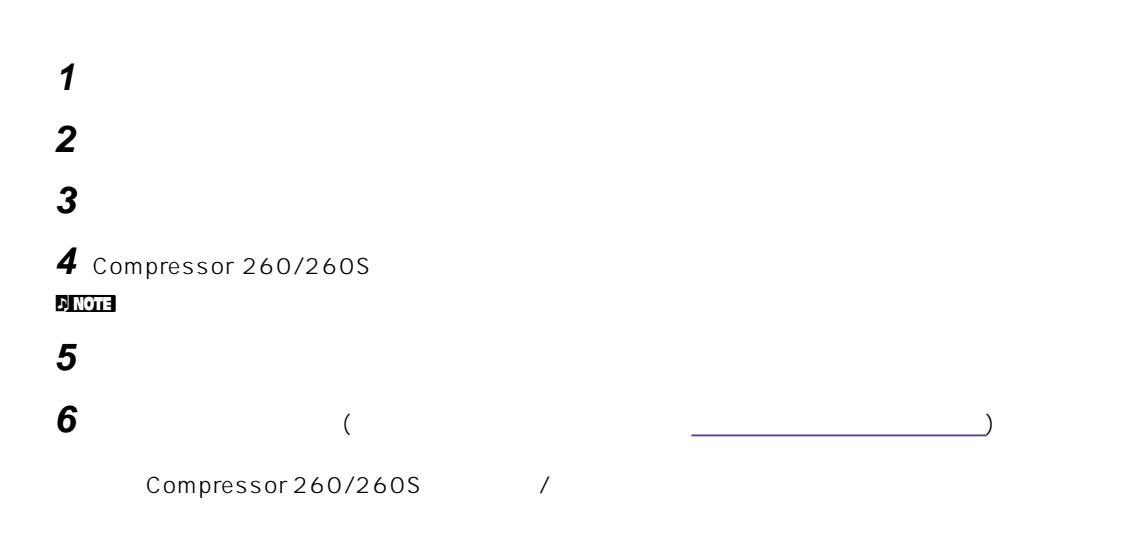

#### **Studio Manager**

Studio Manager Compressor 260/260S Generic Editor 2 Compressor 260/260S<br>
Compressor 260/260S Generic Editor Generic Editor **Generic Editor** of the Studio Manager

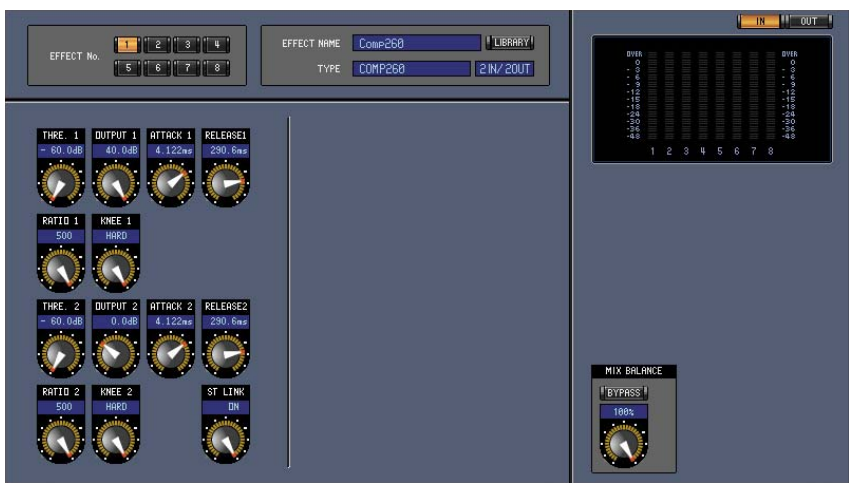

Studio Manager Generic Editor

<span id="page-2-0"></span>

| iC.<br><b>THRESHOLD</b><br>YAMAHA<br>C.<br>0.0dB              | LINK<br>ON                                  | KNEE                   | 3.148ms                                     | 290.6ms                                | RATIO<br>8.00                   | OUTPUT<br>GR<br>oи<br>0.0dB                                              | $-48$<br>$\circ$<br>$-12$<br><b>SELL</b><br>PEAK<br>COMPRESSOR LIMITER |
|---------------------------------------------------------------|---------------------------------------------|------------------------|---------------------------------------------|----------------------------------------|---------------------------------|--------------------------------------------------------------------------|------------------------------------------------------------------------|
| <b>ICEL</b><br><b>THRESHOLD</b><br>YAMAHA<br>œ<br>$0.0$ d $B$ | <b>LINK</b><br>ON<br>$\widehat{\mathbf{6}}$ | KNEE<br>$\overline{5}$ | <b>TACK</b><br>$\left( 2\right)$<br>3.148ms | <b>RELEASE</b><br>$\bullet$<br>290.6ms | RATIO<br>$\overline{4}$<br>8.00 | $\overline{\mathbf{8}}$<br>OUTPUT<br>GR.<br>$\overline{z}$<br>9<br>0.0dB | ۰<br>$-48$<br>$-12$<br><b>TES</b><br>PEAK<br><b>COMPRESSOR</b>         |

Studio Manager Compressor 260

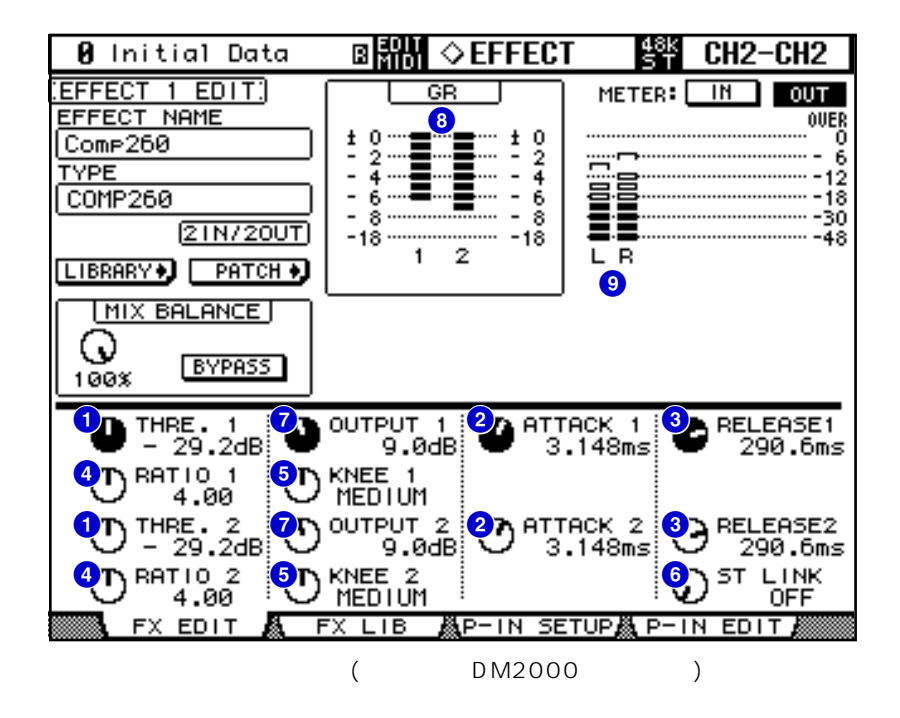

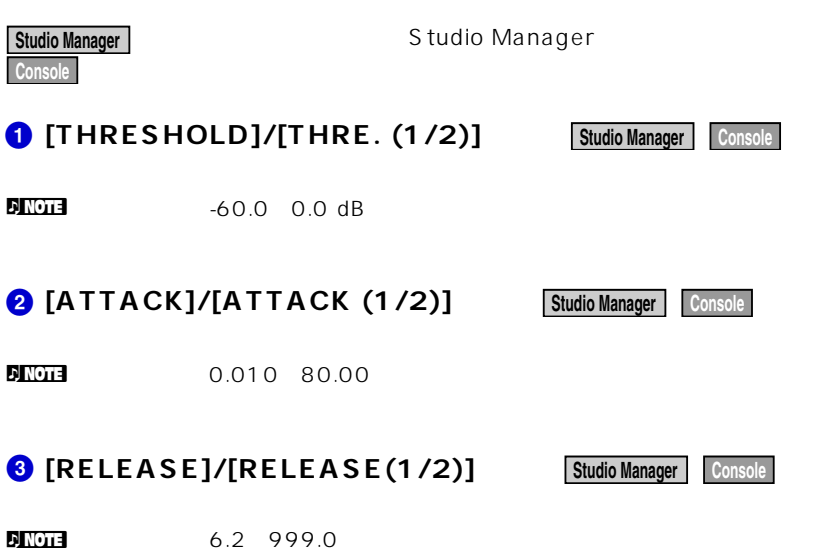

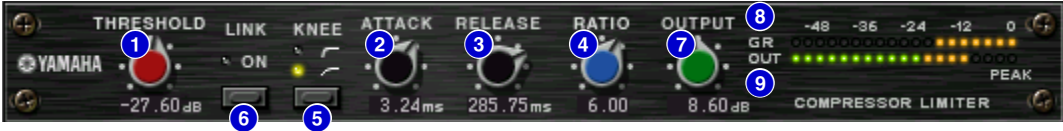

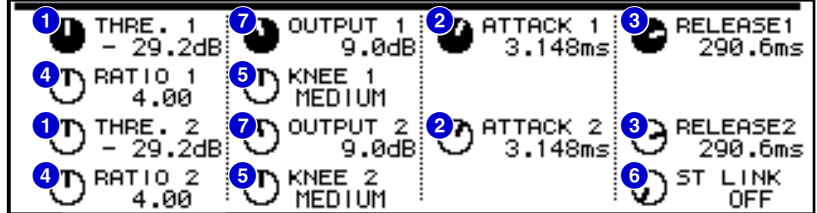

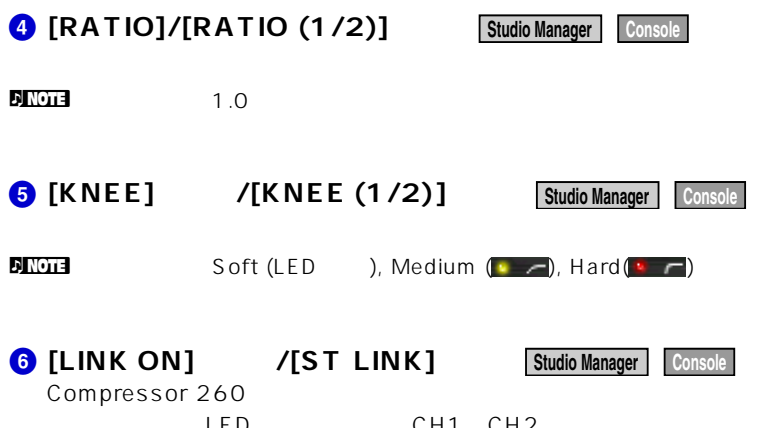

オンにすると、LEDが赤く点灯し、CH1とCH2がステレオリンクします。 THRESHOLD,KNEE,ATTACK,RELEASE,RATIO

**[OUTPUT]つまみ 7 Studio Manager Console**

 $D_{\text{NOL}}$  -20.0 40.0 dB

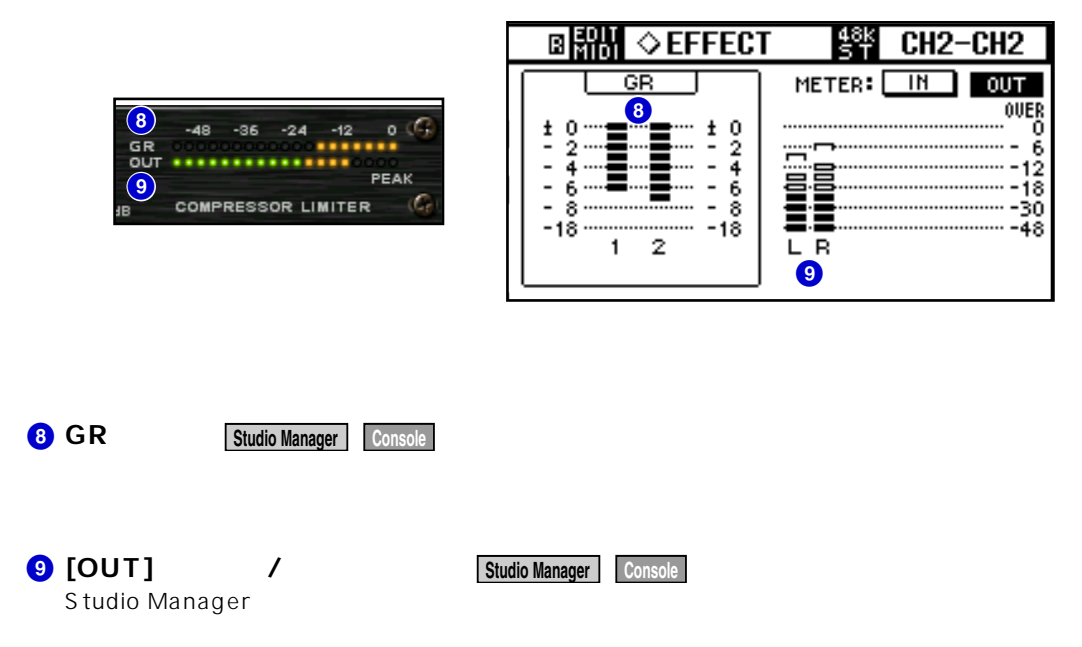

**METER: [IN][OUT]**